# **XPS 8960**

Setup and Specifications

**Regulatory Model: D30M Regulatory Type: D30M004 July 2024 Rev. A08**

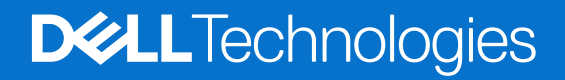

#### Notes, cautions, and warnings

**NOTE:** A NOTE indicates important information that helps you make better use of your product.

**CAUTION: A CAUTION indicates either potential damage to hardware or loss of data and tells you how to avoid the problem.**

**WARNING: A WARNING indicates a potential for property damage, personal injury, or death.**

© 2023-2024 Dell Inc. or its subsidiaries. All rights reserved. Dell Technologies, Dell, and other trademarks are trademarks of Dell Inc. or its subsidiaries. Other trademarks may be trademarks of their respective owners.

# **Contents**

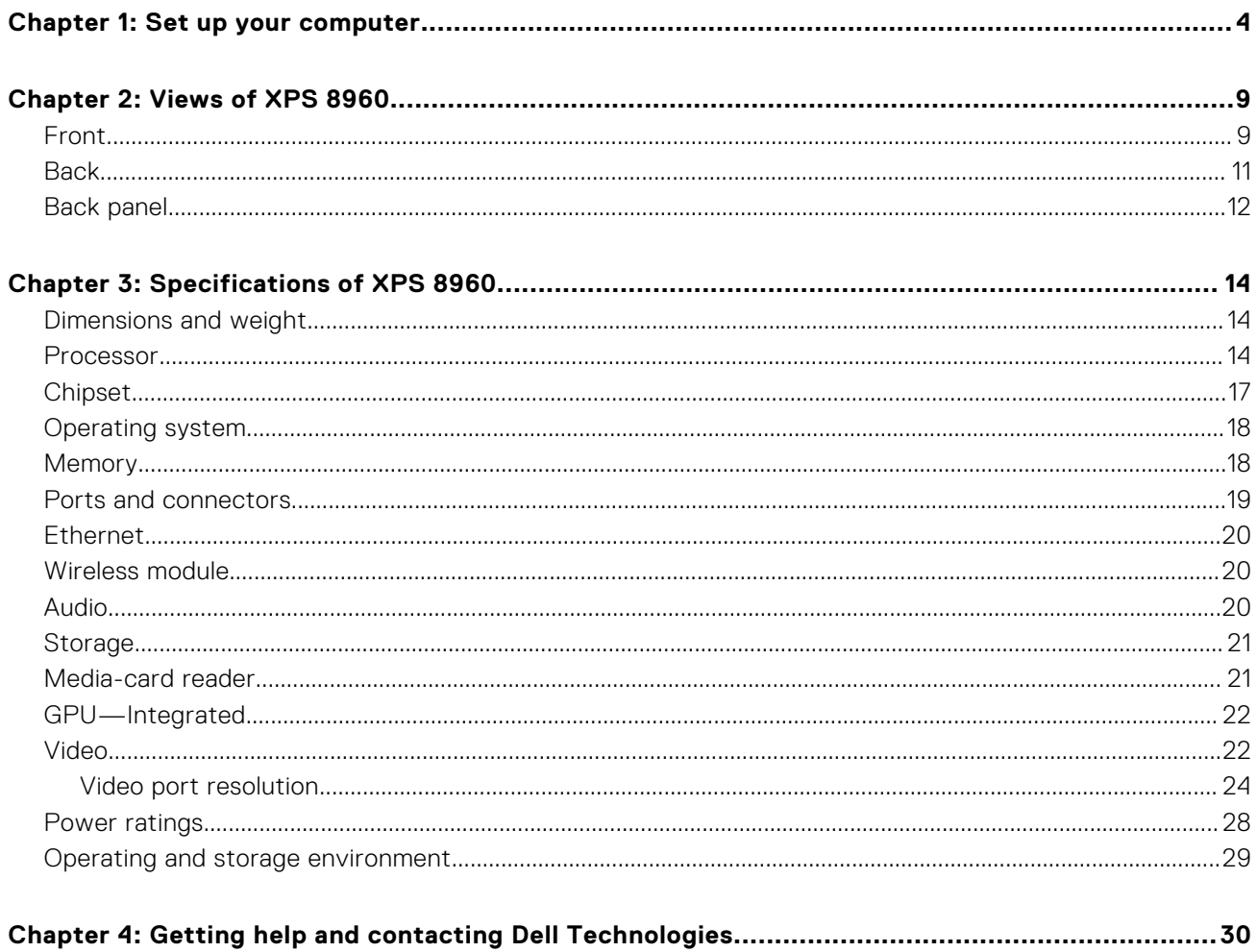

# **Set up your computer**

<span id="page-3-0"></span>**NOTE:** The images in this document may differ from your computer depending on the configuration you ordered.

1. Connect the keyboard and mouse to the USB ports on the computer. If you have a wireless keyboard and mouse, see the documentation that shipped with the wireless keyboard and mouse for instructions.

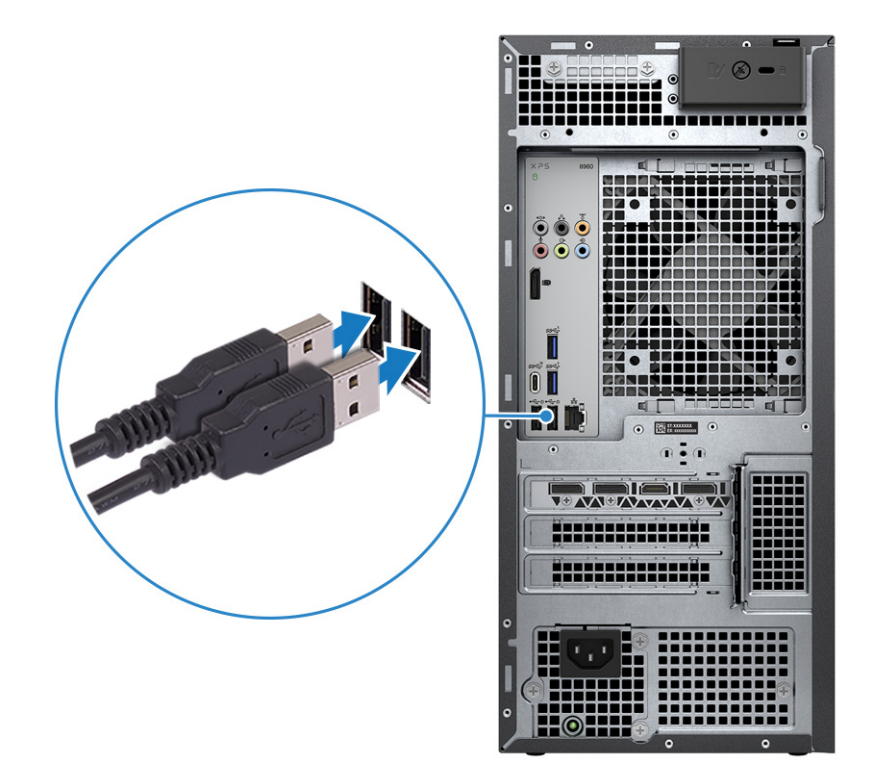

2. Connect to your network using an Ethernet cable. Alternatively, connect to an available wireless network when setting up the operating system.

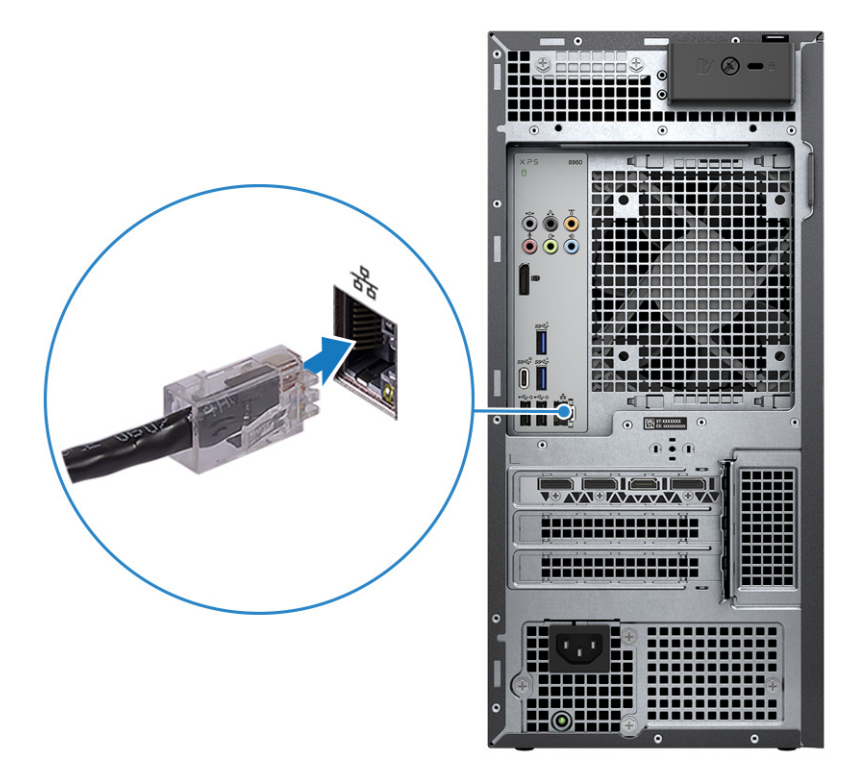

3. If the computer is shipped with an external puck antenna, connect the antenna during setup and connect to an available wireless network when setting up the operating system.

**NOTE:** The external antenna kit is available for computers with DDR5, 5600 MT/s memory types.

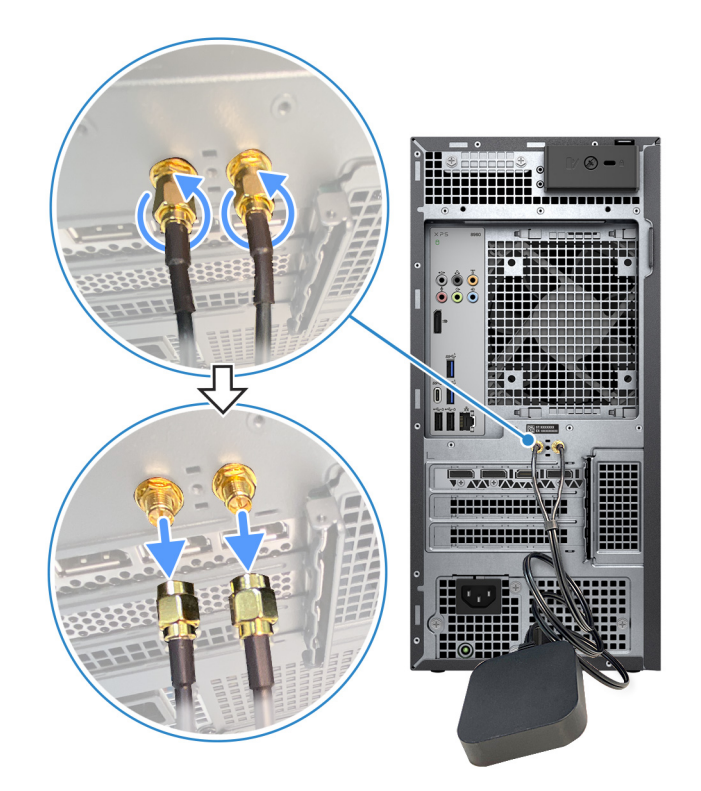

4. Connect the display. For more information about setting up the display, see the documentation that is shipped with your display.

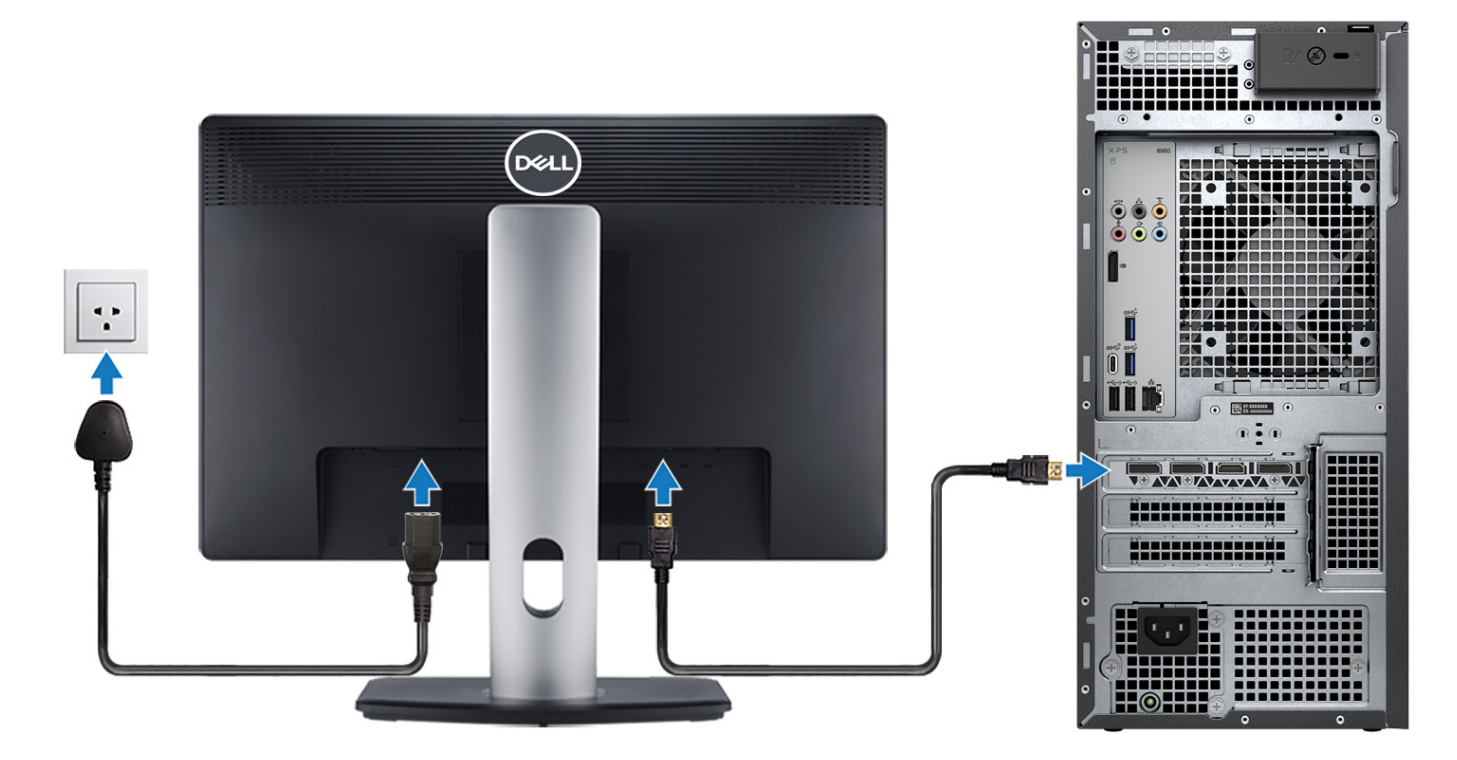

- **NOTE:** If your computer has a discrete graphics configuration, both the integrated and discrete DisplayPort outputs are supported. For optimal video performance, connect the display to the discrete graphics DisplayPort output.
- **NOTE:** If you only have an HDMI cable available, use an HDMI to DisplayPort adapter to connect the display to the DisplayPort.
- 5. Connect the power cable to the computer and then connect it to the wall outlet.

**CAUTION: If your computer is configured with a 1000 W Power Supply-Unit (PSU), Dell Technologies recommends that you connect the power cable from the PSU to a 16 A Power Distribution Unit (PDU) before connecting the PDU to a power outlet.**

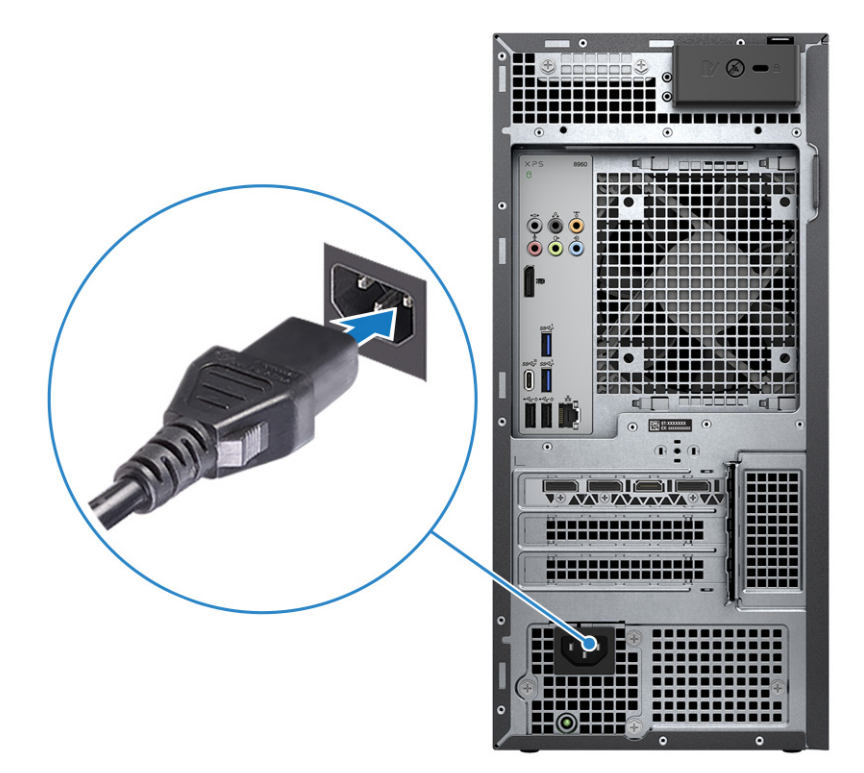

6. Press the power button at the front of the computer to turn it on. If required, press the power button on the display to turn it on.

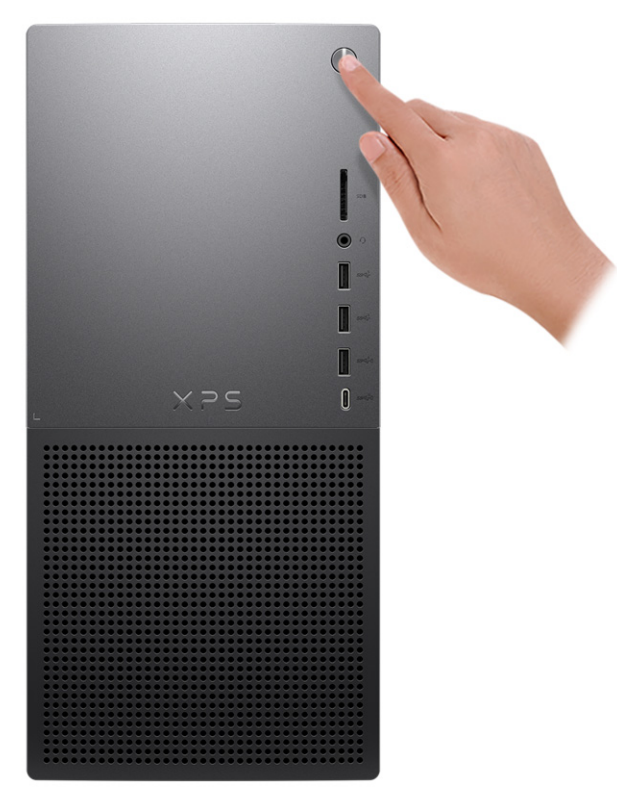

7. Finish Windows setup.

Follow the on-screen instructions to complete the setup. When setting up, Dell Technologies recommends that you:

● Connect to a network for Windows updates.

**(i)** NOTE: If connecting to a secured wireless network, enter the password for the wireless network access when prompted.

- If connected to the Internet, sign in with or create a Microsoft account. If not connected to the Internet, create an offline account.
- On the **Support and Protection** screen, enter your contact details.
- 8. Locate and use Dell apps from the Windows Start menu-Recommended.

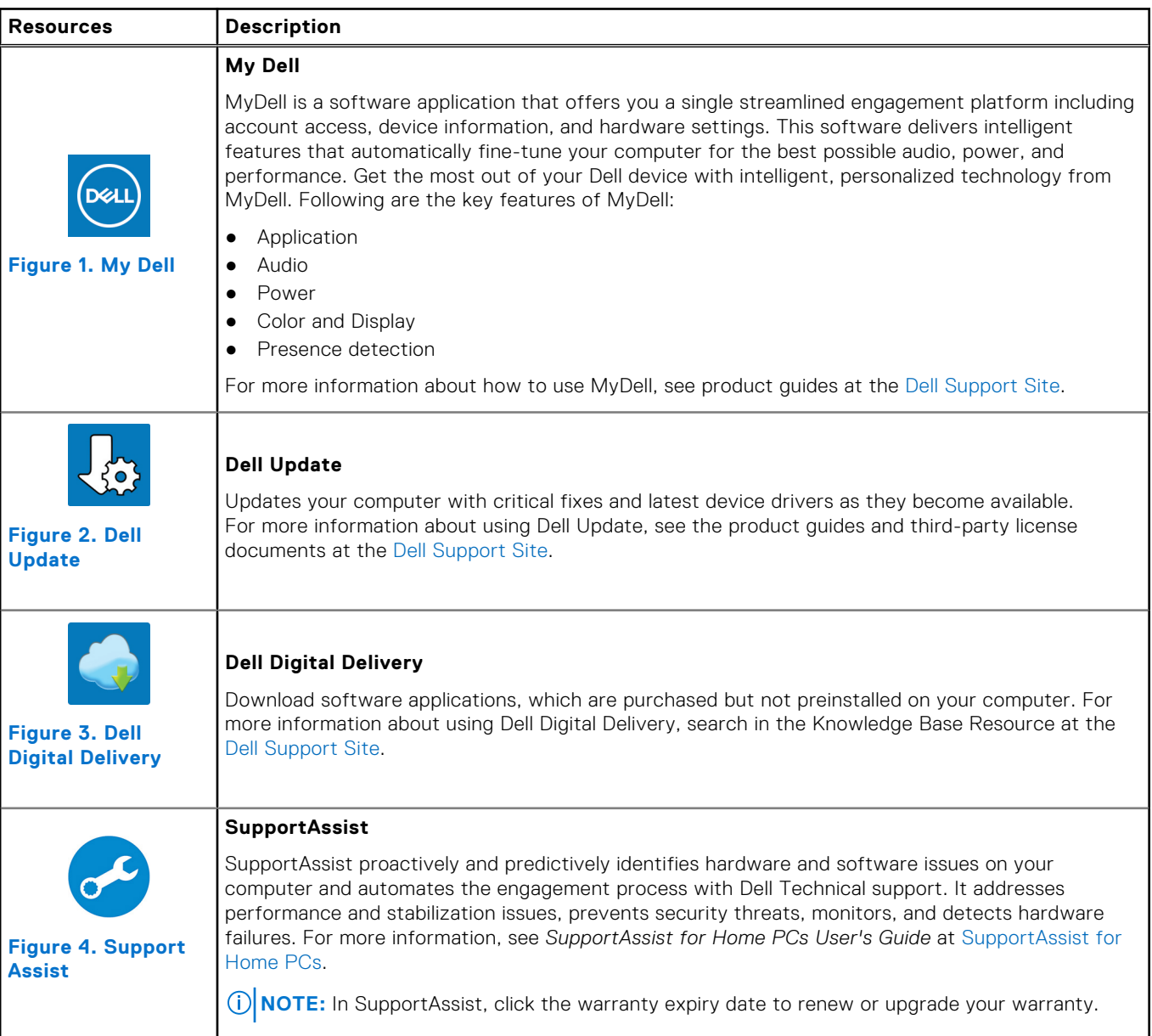

#### **Table 1. Locate Dell apps in Windows**

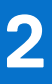

# **Views of XPS 8960**

### <span id="page-8-0"></span>**Front**

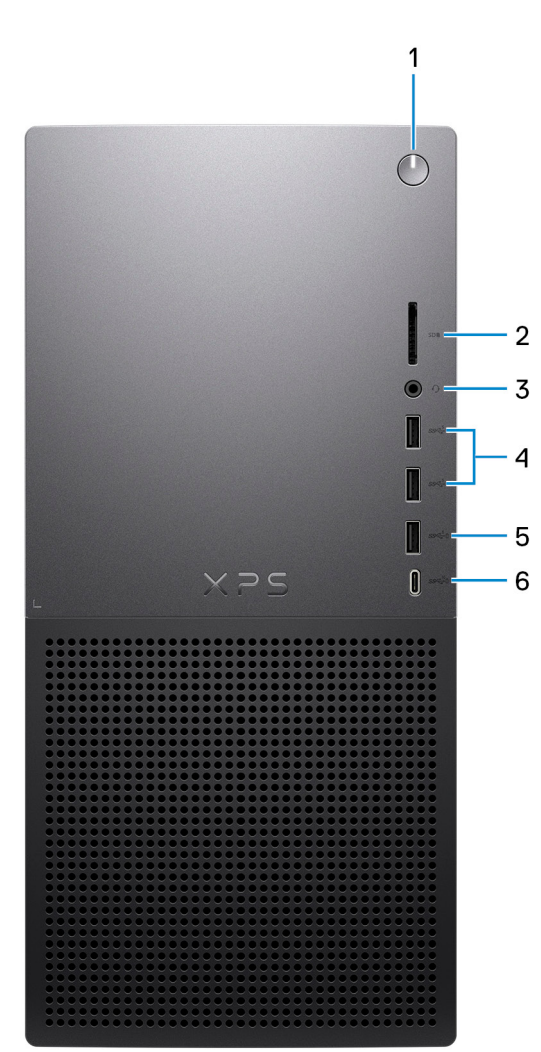

#### 1. **Power button**

Press to turn on the computer if it is turned off, in sleep state, or in hibernate state.

Press to put the computer in sleep state if it is turned on.

Press and hold to force shut-down the computer.

#### 2. **SD-card slot**

Insert a SD card to expand your storage and store photos, videos, and data from your computer. The computer supports the following card types:

- Secure Digital (SD)
- Secure Digital High Capacity (SDHC)
- Secure Digital Extended Capacity (SDXC)

#### 3. **Headset port**

Connect headphones or a headset (headphone and microphone combo).

#### 4. **USB 3.2 Gen 1 ports (2)**

Connect devices such as external storage devices and printers. Supports data transfer speeds up to 5 Gbps.

#### 5. **USB 3.2 Gen 1 port with PowerShare**

Connect devices such as external storage devices and printers.

- Provides data transfer speeds up to 5 Gbps. PowerShare enables you to charge connected USB devices.
- **NOTE:** Deep Sleep is enabled by default. Disable Deep Sleep at the BIOS setup to enable PowerShare feature on your computer.
- **NOTE:** PowerShare enables you to charge your USB devices even when your computer is turned off.

#### 6. **USB 3.2 Gen 2 Type-C port with PowerShare**

Connect devices such as external storage devices and printers.

Provides data transfer speeds up to 10 Gbps. Supports Power Delivery that enables two-way power supply between devices. Provides up to 15 W power output that enables faster charging. PowerShare enables you to charge connected USB devices. **NOTE:** Deep Sleep is enabled by default. Disable Deep Sleep at the BIOS setup to enable PowerShare feature on your

computer.

**NOTE:** PowerShare enables you to charge your USB devices even when your computer is turned off.

**NOTE:** This port does not support video/audio streaming.

### <span id="page-10-0"></span>**Back**

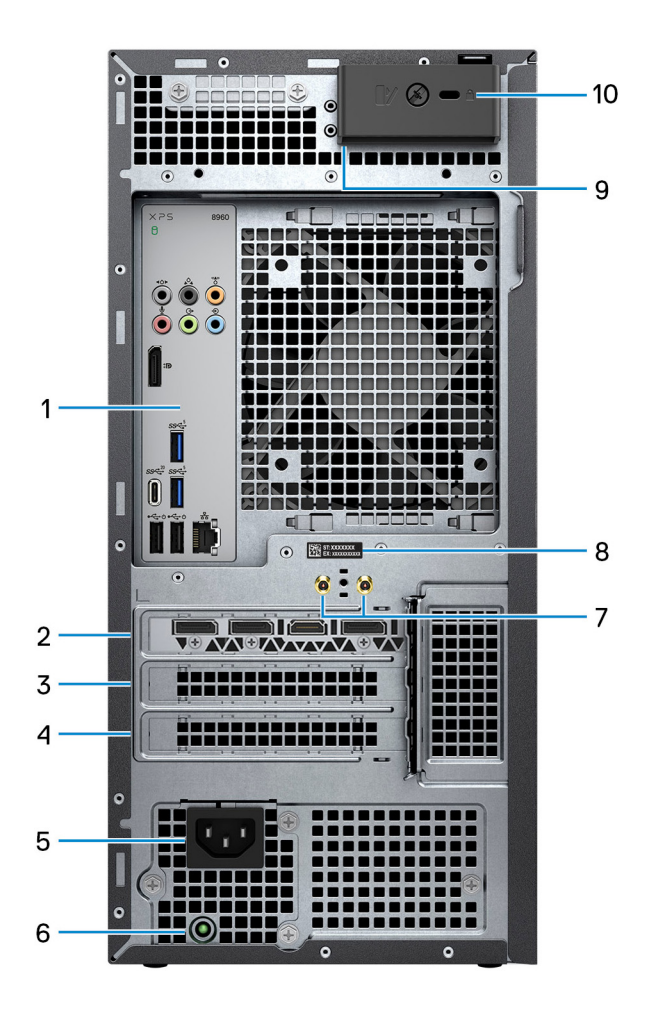

#### 1. **Back panel**

Connect USB, audio, video, and other devices.

#### 2. **PCI-Express X16 (graphics slot 1)**

Connect a PCI-Express card such as graphics, audio, or network card to enhance the capabilities of your computer. For optimal graphics performance, use a PCI-Express X16 slot for connecting the graphics card.

**NOTE:** The PCI-Express X16 slot works at X8 lanes only.

**NOTE:** If you have two graphics cards, the card that is installed in PCI-Express X16 (graphics slot 1) is the primary graphics card.

#### 3. **PCI-Express X4 slot**

Connect a PCI-Express card such as graphics, audio, or network card to enhance the capabilities of your computer.

**NOTE:** The PCI-Express X4 slot 3 works at X2 lanes only.

#### 4. **PCI-Express X4 slot**

Connect a PCI-Express card such as graphics, audio, or network card to enhance the capabilities of your computer.

**NOTE:** The PCI-Express X4 slot 3 works at X2 lanes only.

#### 5. **Power port**

Connect a power cable to provide power to your computer.

#### 6. **Power-supply diagnostics light**

<span id="page-11-0"></span>Indicates the power-supply state.

#### 7. **SMA connectors (optional)**

Connect the external antenna cables to the SMA connectors on your computer.

#### 8. **Service Tag label**

The Service Tag is a unique alphanumeric identifier that enables Dell service technicians to identify the hardware components in your computer and access warranty information.

#### 9. **Padlock rings**

Attach a standard padlock to prevent unauthorized access to the interior of your computer.

#### 10. **Security-cable slot (for Kensington locks)**

Attach a security cable to prevent unauthorized movement of your computer.

### **Back panel**

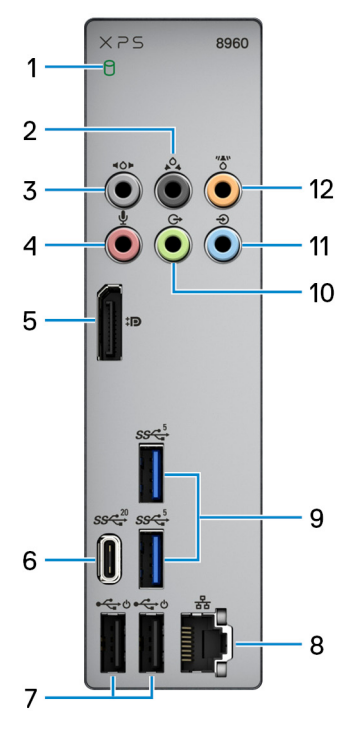

#### 1. **Hard-drive activity light**

The activity light turns on when the computer reads from or writes to the hard drive.

#### 2. **Rear L/R surround port**

Connect audio-output devices such as speakers and amplifiers. In a 5.1 or 7.1 speaker channel setup, connect the rear-left and rear-right speakers.

#### 3. **Side L/R surround port**

Connect audio-output devices such as speakers and amplifiers. In a 7.1 speaker channel setup, connect the side-left and side-right speakers.

#### 4. **Microphone port**

Connect an external microphone to provide sound input.

#### 5. **Dual-Mode DisplayPort 1.4**

Connect an external display or a projector.

- **NOTE:** Besides a DisplayPort connector, this port can also provide display output to a DVI or HDMI connector with a DisplayPort 1.4 adapter (sold separately).
- **NOTE:** This port is only available on computers that are shipped with an Intel UHD Graphics integrated graphics processor.
- **(i) NOTE:** If your computer did not ship with a discrete graphics card, then this is the only port to connect to a monitor.

#### 6. **USB 3.2 Gen 2x2 Type-C port**

- Connect devices such as external storage devices and printers. Provides data transfer speeds up to 20 Gbps.
- **NOTE:** This port does not support video/audio streaming.

#### 7. **USB 2.0 ports with Smart Power On (2)**

Connect devices such as external storage devices and printers. Provides data transfer speeds up to 480 Mbps.

- **(i)** NOTE: Deep Sleep is enabled by default. Disable Deep Sleep at the BIOS setup to enable Smart Power On feature on your computer.
- **NOTE:** Smart Power On is the ability to wake a system from S4 and S5 sleep states with a move of a mouse or press of a key on the keyboard.
- **NOTE:** This port does not support video/audio streaming or power delivery.

#### 8. **Network port (with lights)**

Connect an Ethernet (RJ45) cable from a router or a broadband modem for network or Internet access.

The two lights next to the connector indicate the connectivity status and network activity.

#### 9. **USB 3.2 Gen 1 ports (2)**

Connect devices such as external storage devices and printers. Supports data transfer speeds up to 5 Gbps.

#### 10. **Front L/R surround line-out port**

Connect audio-output devices such as speakers and amplifiers. In a 2.1 speaker channel setup, connect the left and right speakers. In a 5.1 or a 7.1 speaker channel setup, connect the front-left and front-right speakers.

#### 11. **Line-in port**

Connect recording or playback devices such as a microphone or CD player.

#### 12. **Center/subwoofer LFE surround port**

Connect the center speaker or the subwoofer.

**(i) NOTE:** For more information about the speaker setup, see the documentation that shipped with the speakers.

# **Specifications of XPS 8960**

## <span id="page-13-0"></span>**Dimensions and weight**

The following table lists the height, width, depth, and weight of your XPS 8960.

#### **Table 2. Dimensions and weight**

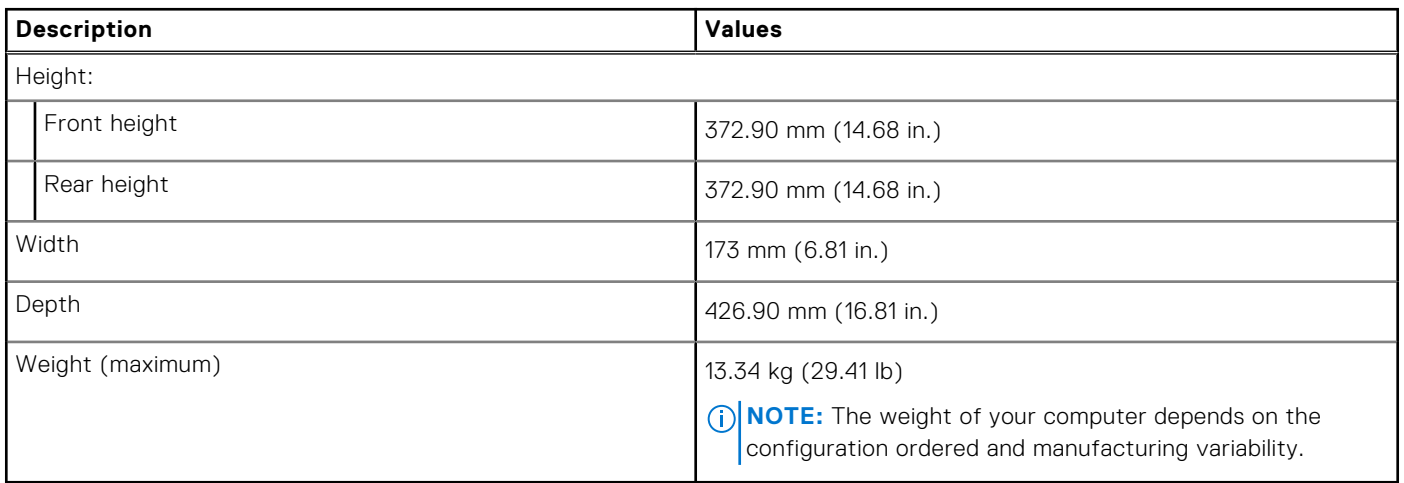

### **Processor**

The following table lists the details of the processors that are supported for your XPS 8960.

#### **Table 3. Processor**

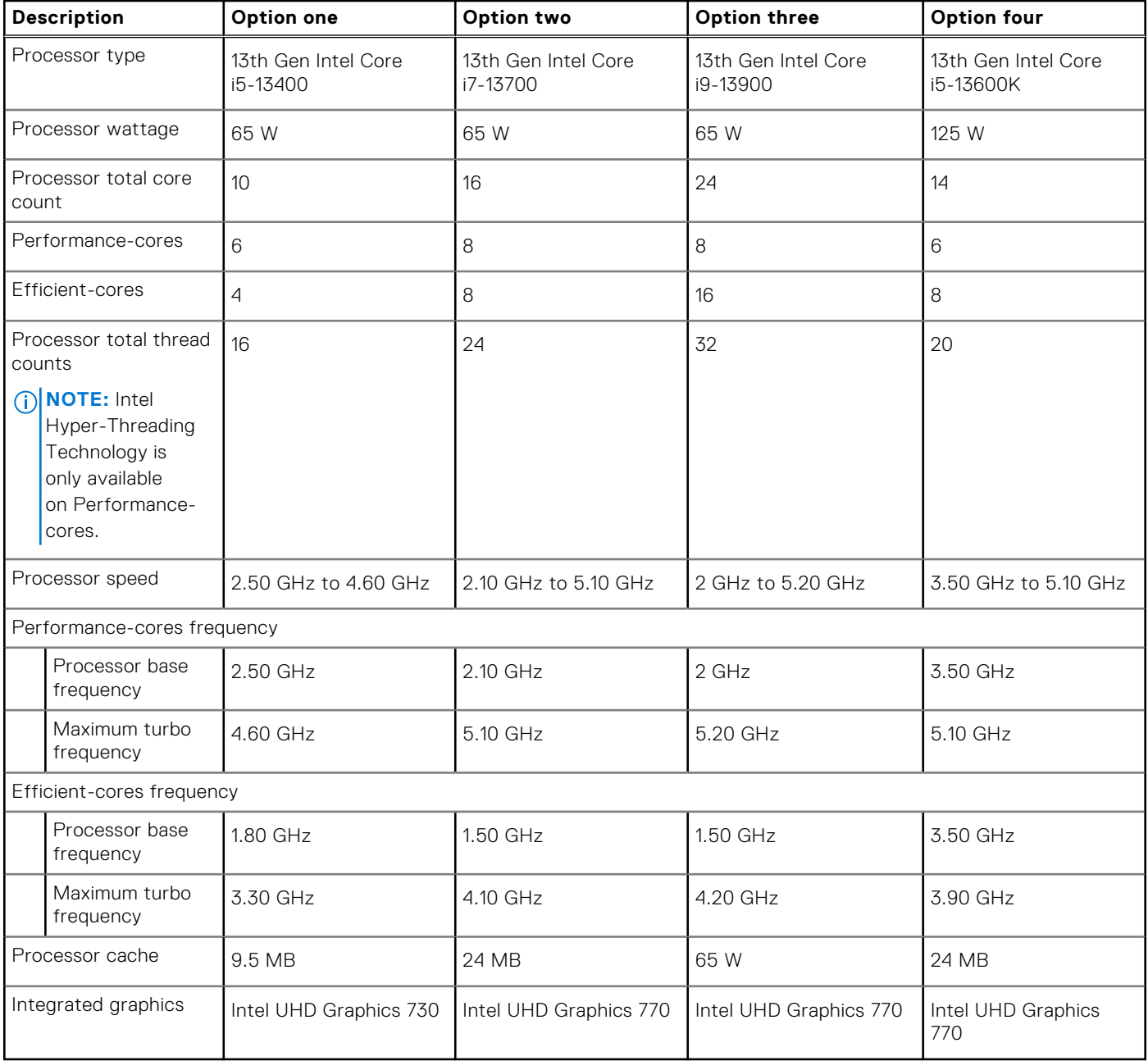

#### **Table 4. Processor**

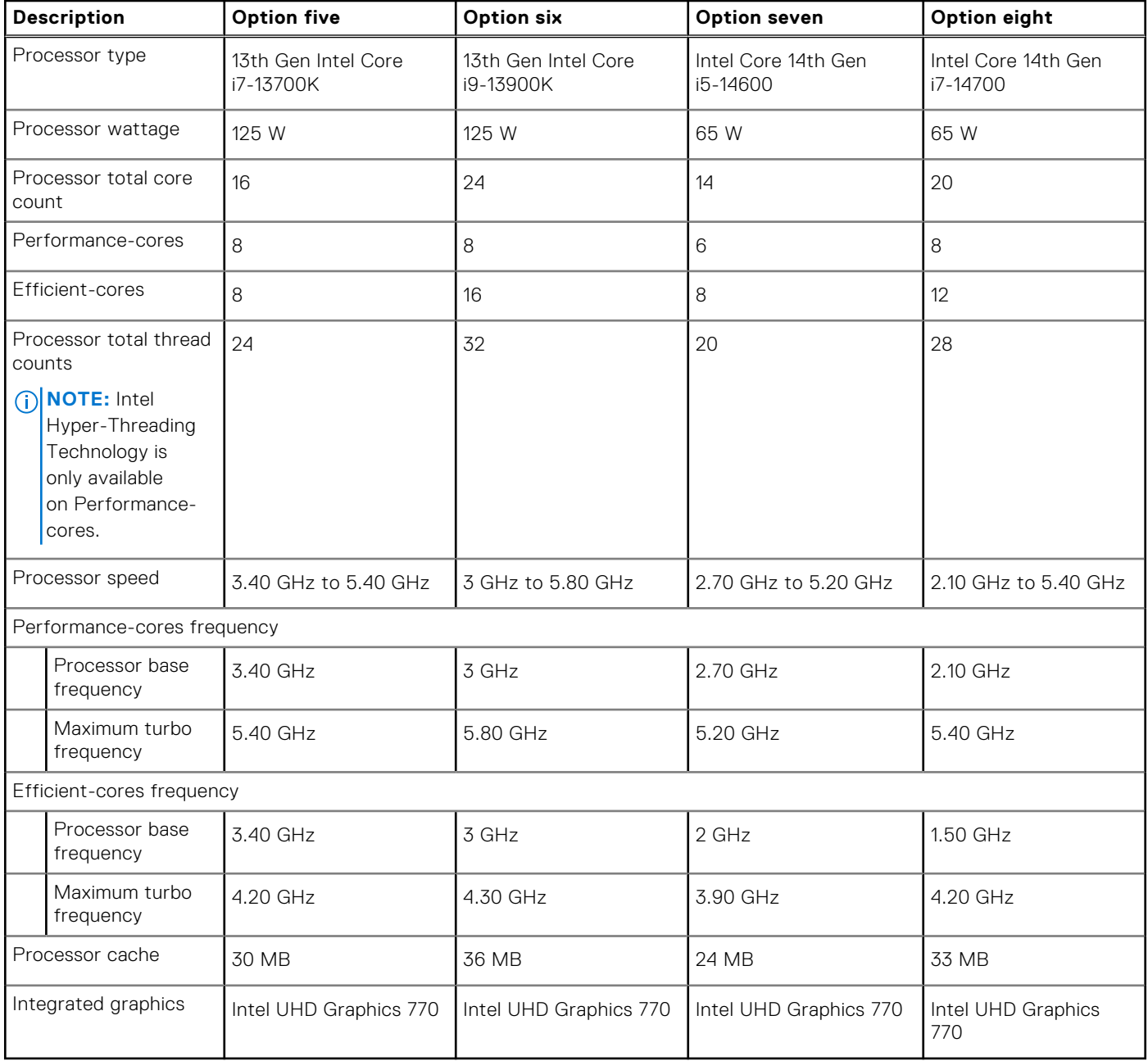

#### <span id="page-16-0"></span>**Table 5. Processor**

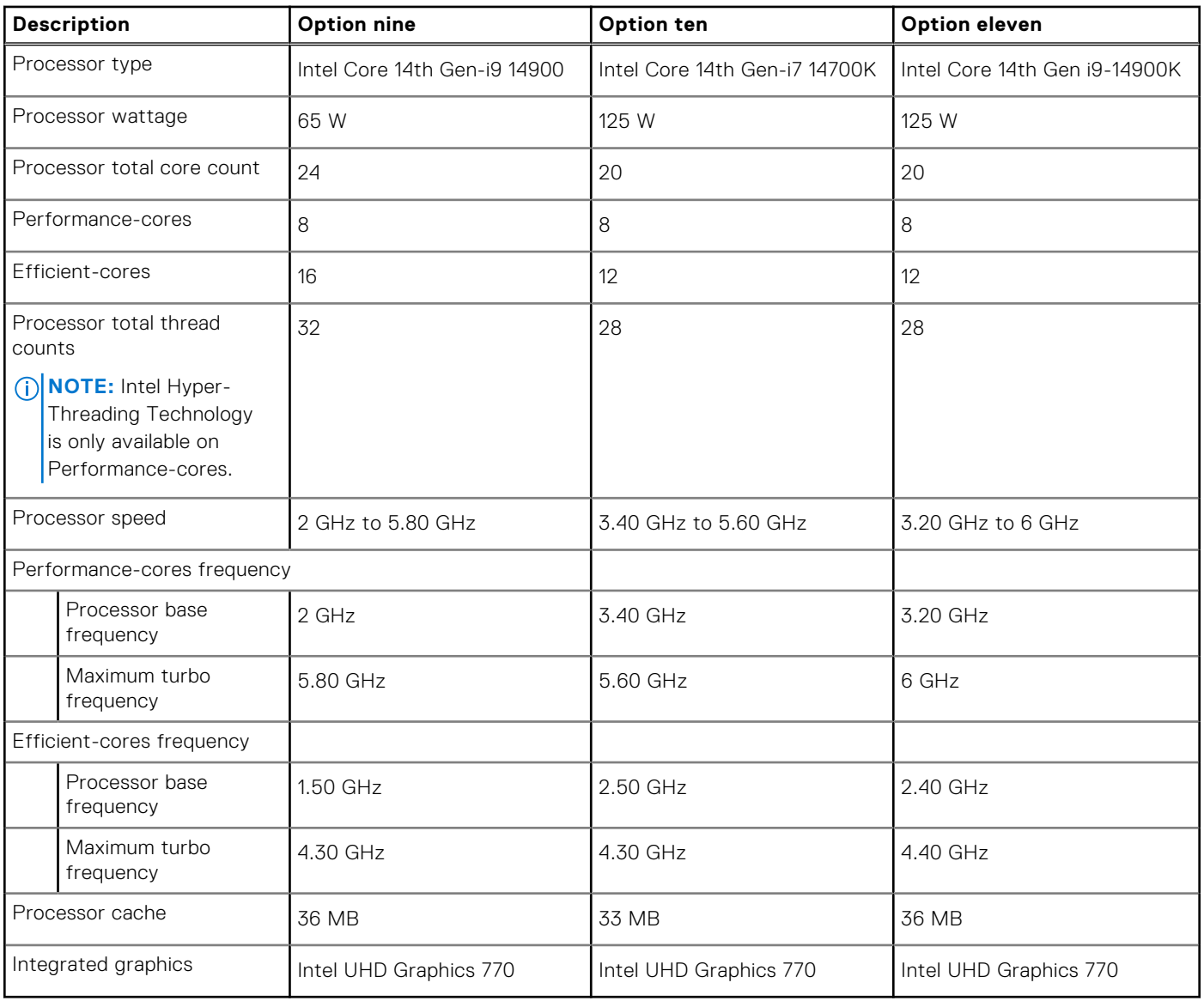

# **Chipset**

The following table lists the details of the chipset that is supported in your XPS 8960.

#### **Table 6. Chipset**

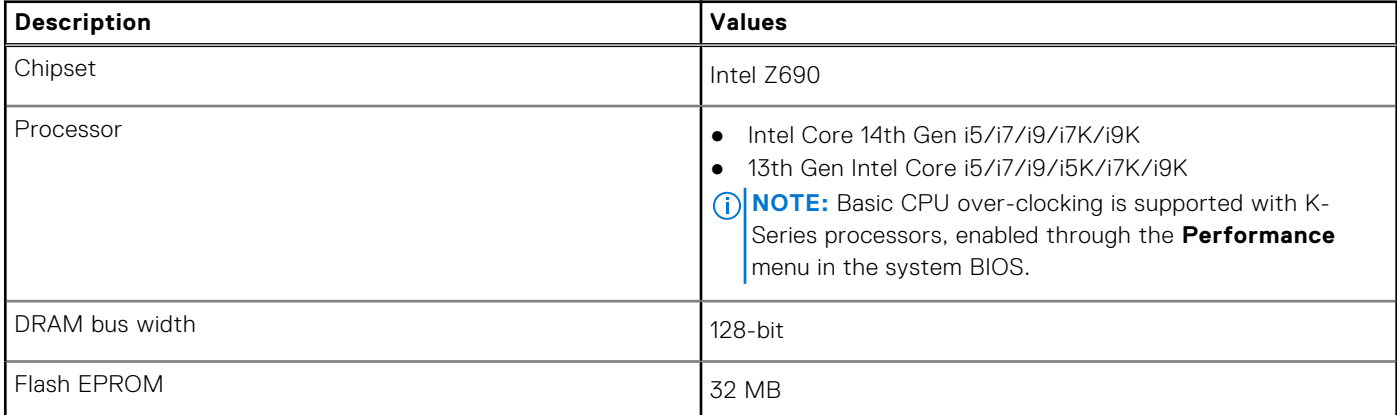

#### <span id="page-17-0"></span>**Table 6. Chipset (continued)**

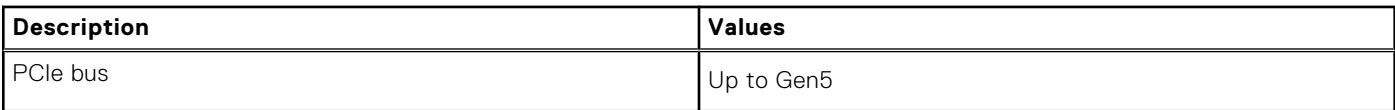

## **Operating system**

Your XPS 8960 supports the following operating systems:

- Windows 11 Pro, 64-bit
- Windows 11 Home, 64-bit

## **Memory**

The following table lists the memory specifications that are supported by your XPS 8960.

#### **Table 7. Memory specifications**

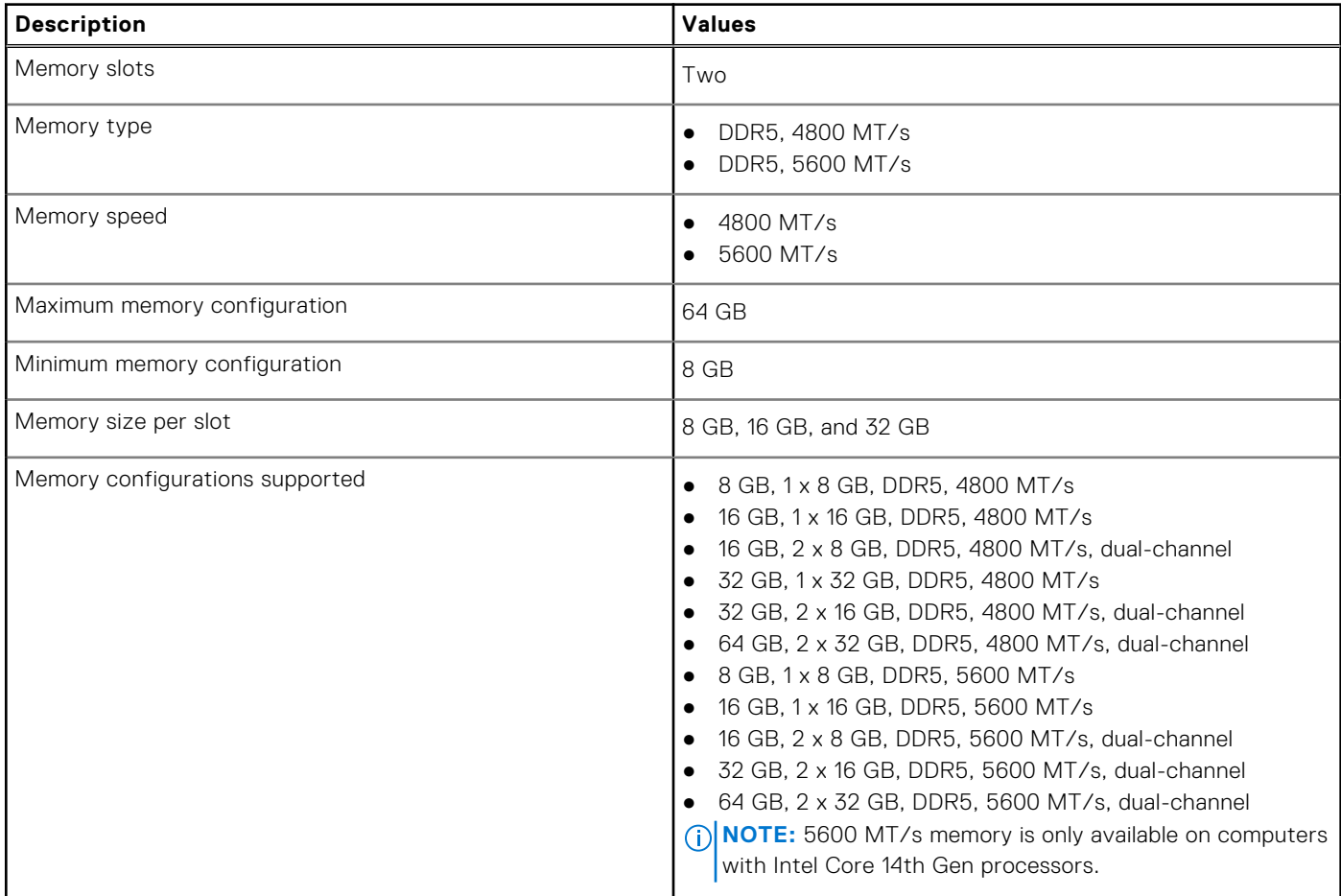

## <span id="page-18-0"></span>**Ports and connectors**

The following table lists the external and internal ports available on your XPS 8960.

#### **Table 8. Ports and connectors**

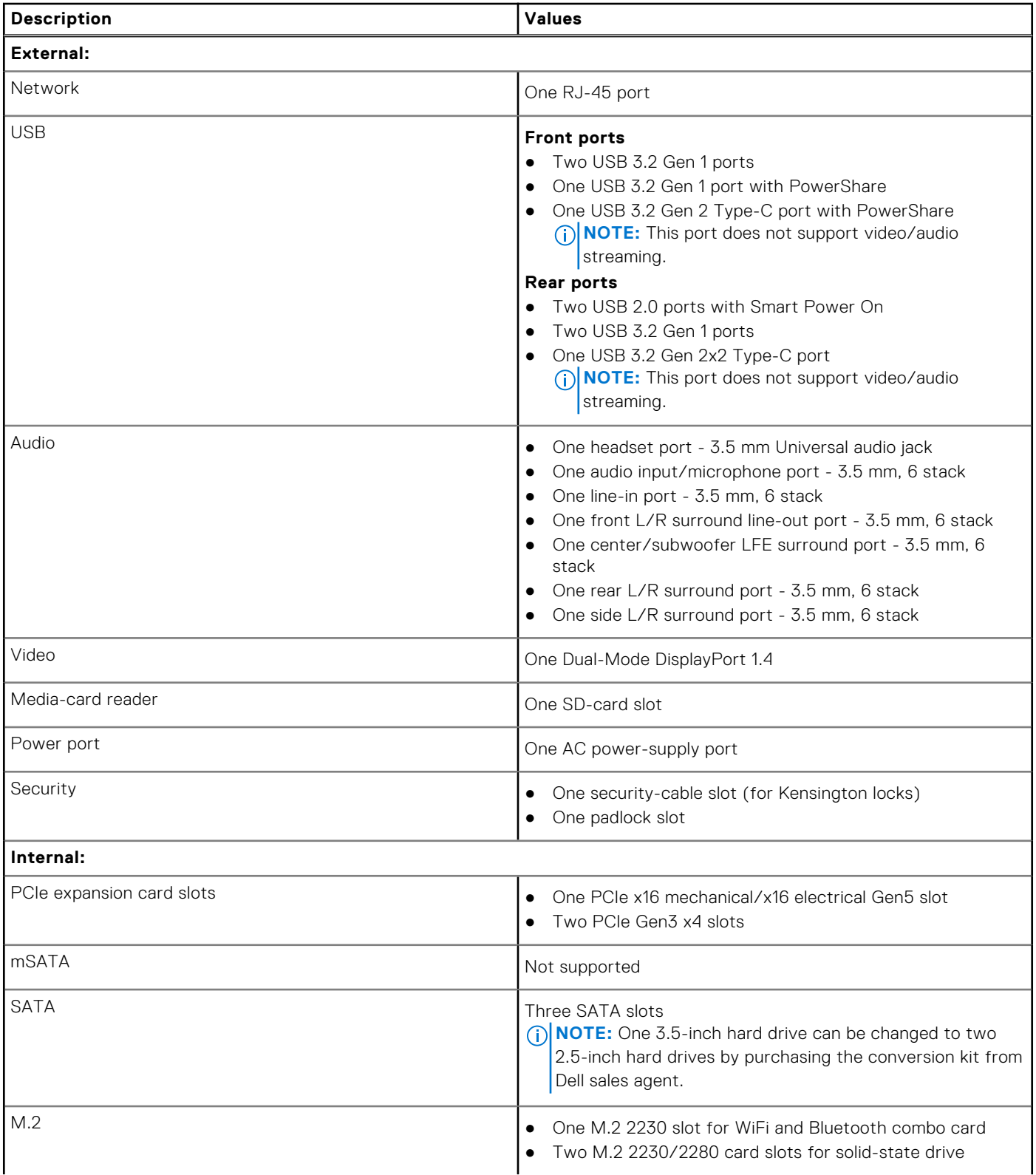

#### <span id="page-19-0"></span>**Table 8. Ports and connectors (continued)**

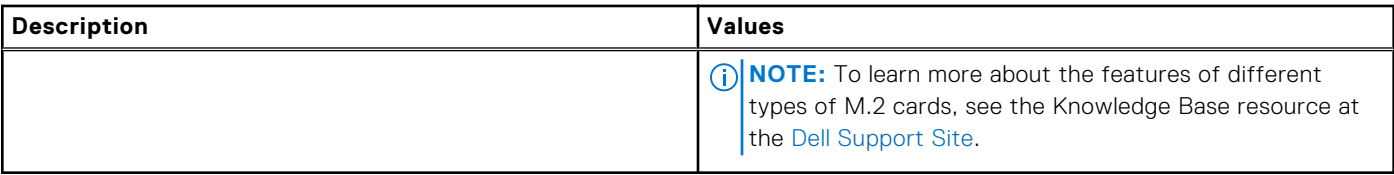

# **Ethernet**

The following table lists the wired Ethernet Local Area Network (LAN) specifications of your XPS 8960.

#### **Table 9. Ethernet specifications**

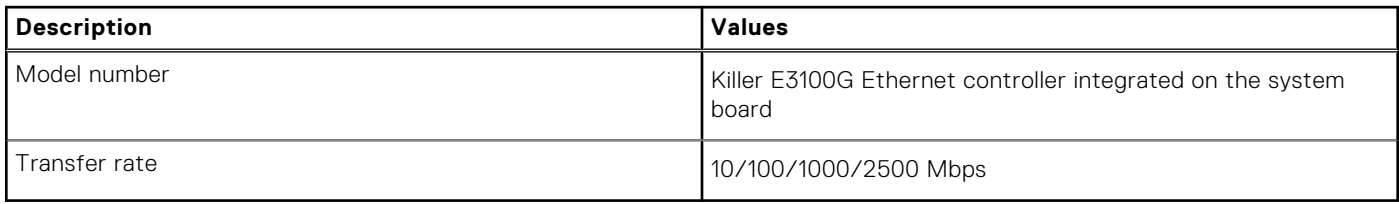

## **Wireless module**

The following table lists the Wireless Local Area Network (WLAN) module that is supported on your XPS 8960.

#### **Table 10. Wireless module specifications**

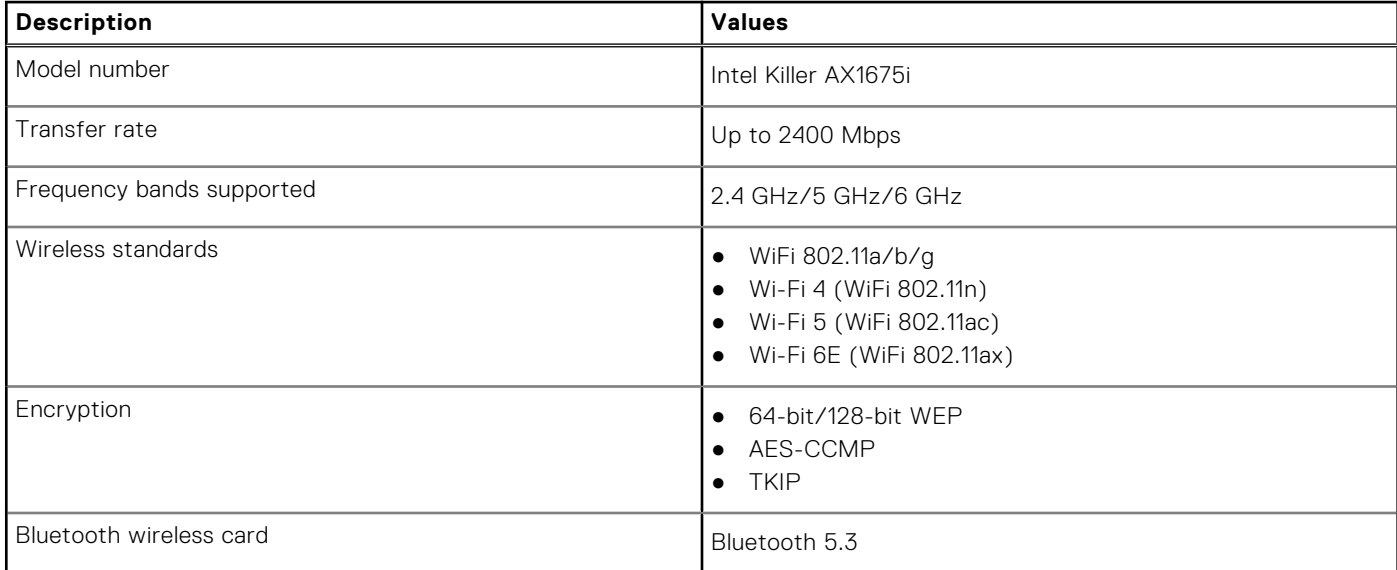

## **Audio**

The following table lists the audio specifications of your XPS 8960.

#### **Table 11. Audio specifications**

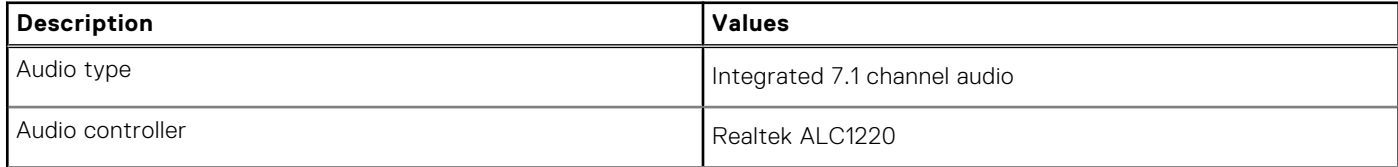

#### <span id="page-20-0"></span>**Table 11. Audio specifications (continued)**

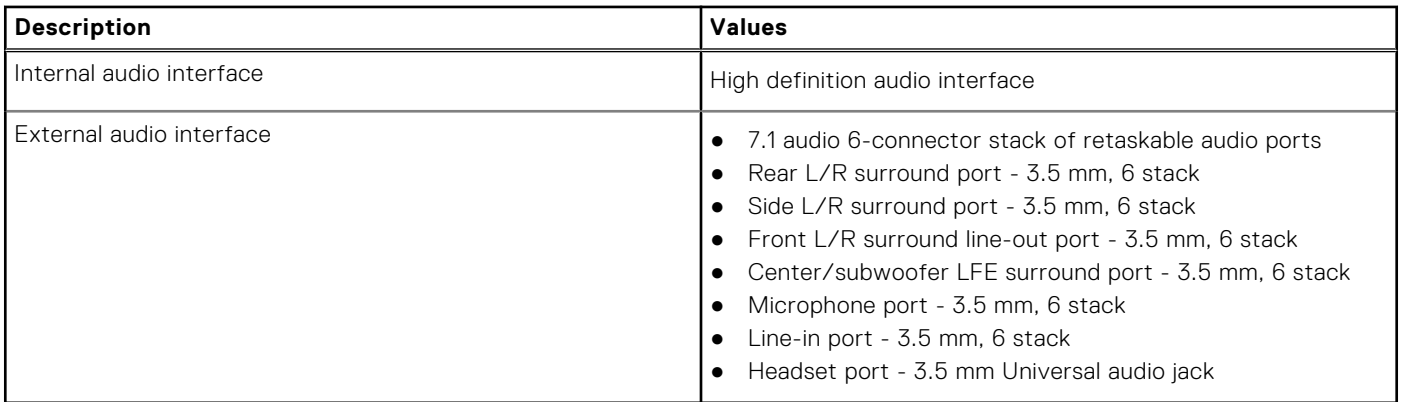

### **Storage**

This section lists the storage options on your XPS 8960.

Your XPS 8960 supports one of the following storage configurations:

- Up to two M.2 2230 or M.2 2280 PCIe NVMe solid-state drives
- Up to two M.2 2230 or M.2 2280 PCIe NVMe solid-state drives + up to two 3.5-inch hard drives

The primary drive of your XPS 8960 varies with the storage configuration. For computers:

- With a M.2 drive, the M.2 drive is the primary drive.
- With a M.2 drive and two 3.5-inch hard drives, the M.2 drive is the primary drive.

#### **Table 12. Storage specifications**

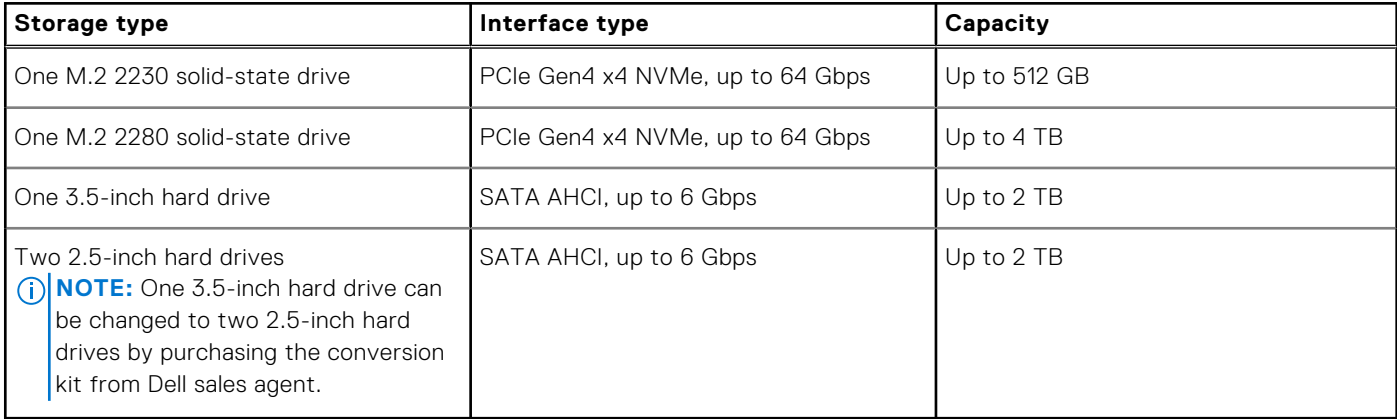

### **Media-card reader**

The following table lists the media cards that are supported in your XPS 8960.

#### **Table 13. Media-card reader specifications**

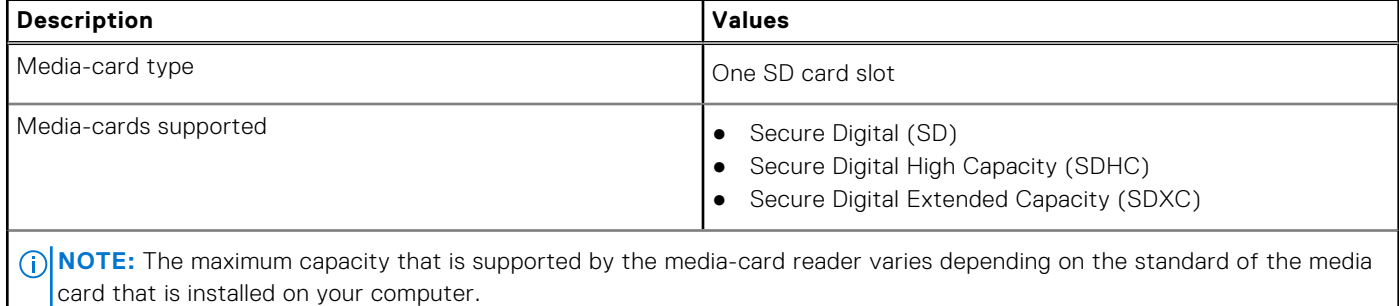

# <span id="page-21-0"></span>**GPU—Integrated**

The following table lists the specifications of the integrated Graphics Processing Unit (GPU) supported by your XPS 8960.

#### **Table 14. GPU—Integrated**

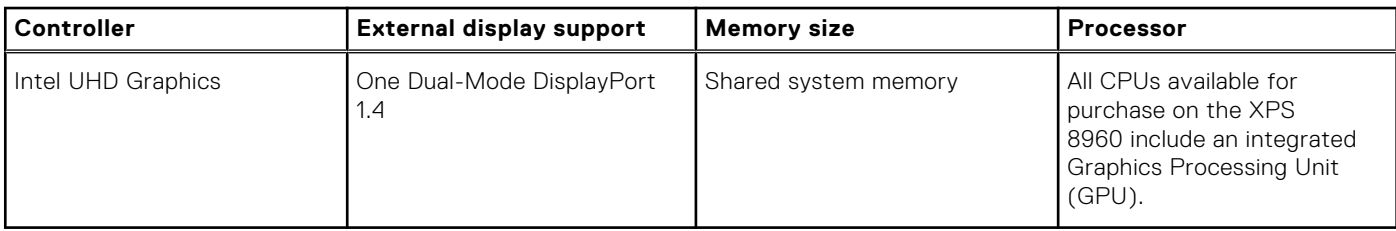

# **Video**

#### **Table 15. Discrete graphics specifications**

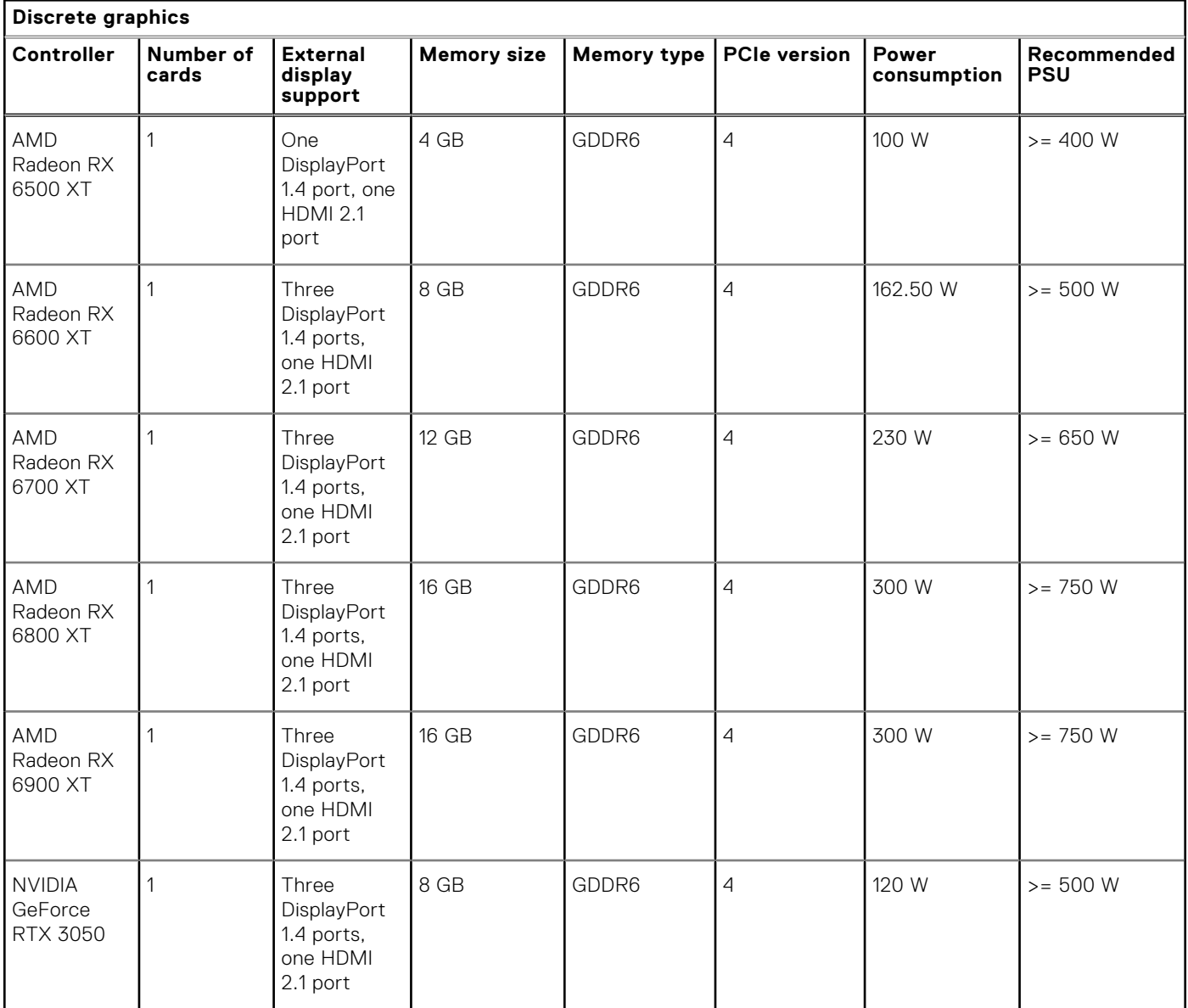

#### **Table 15. Discrete graphics specifications (continued)**

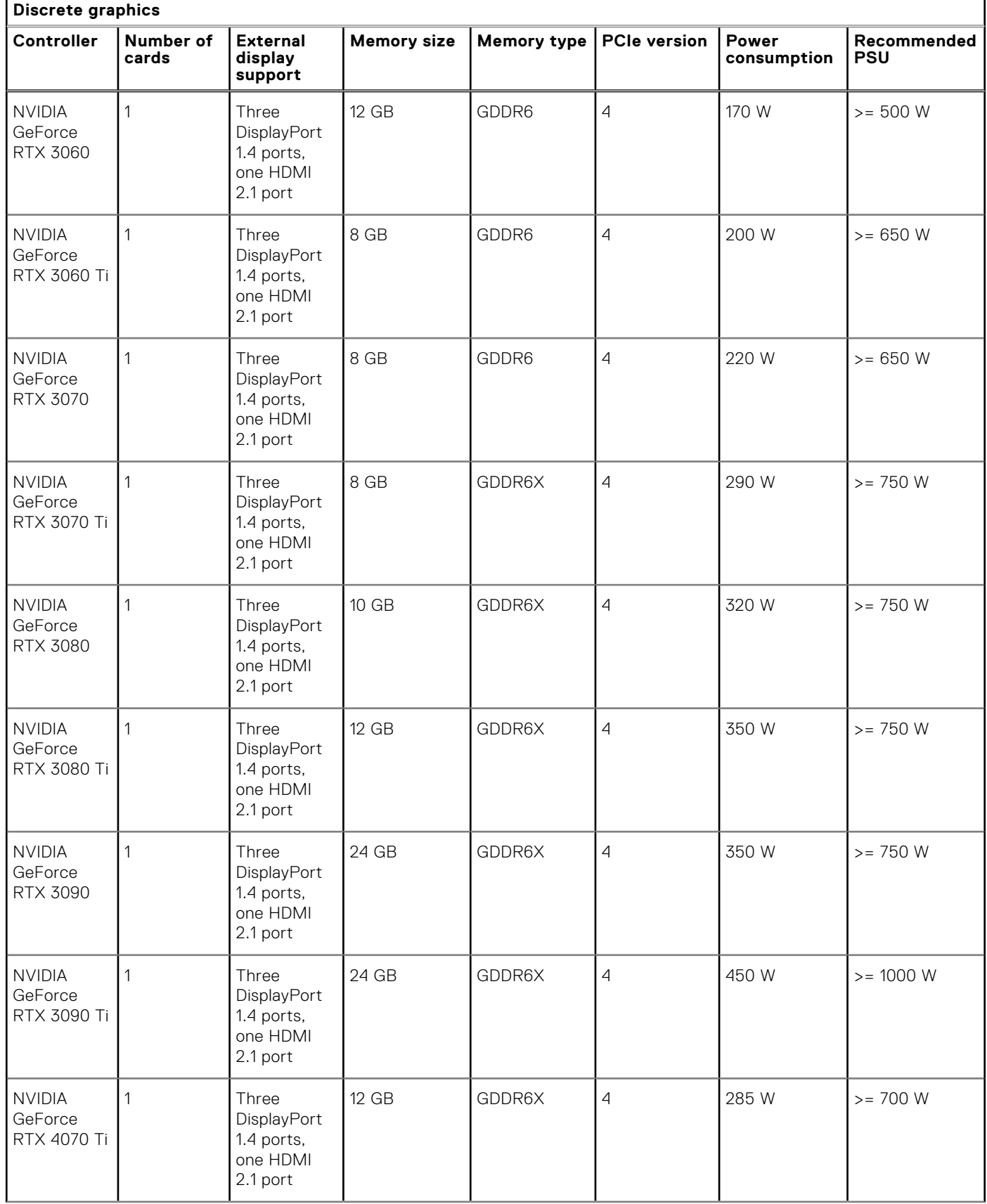

#### <span id="page-23-0"></span>**Table 15. Discrete graphics specifications (continued)**

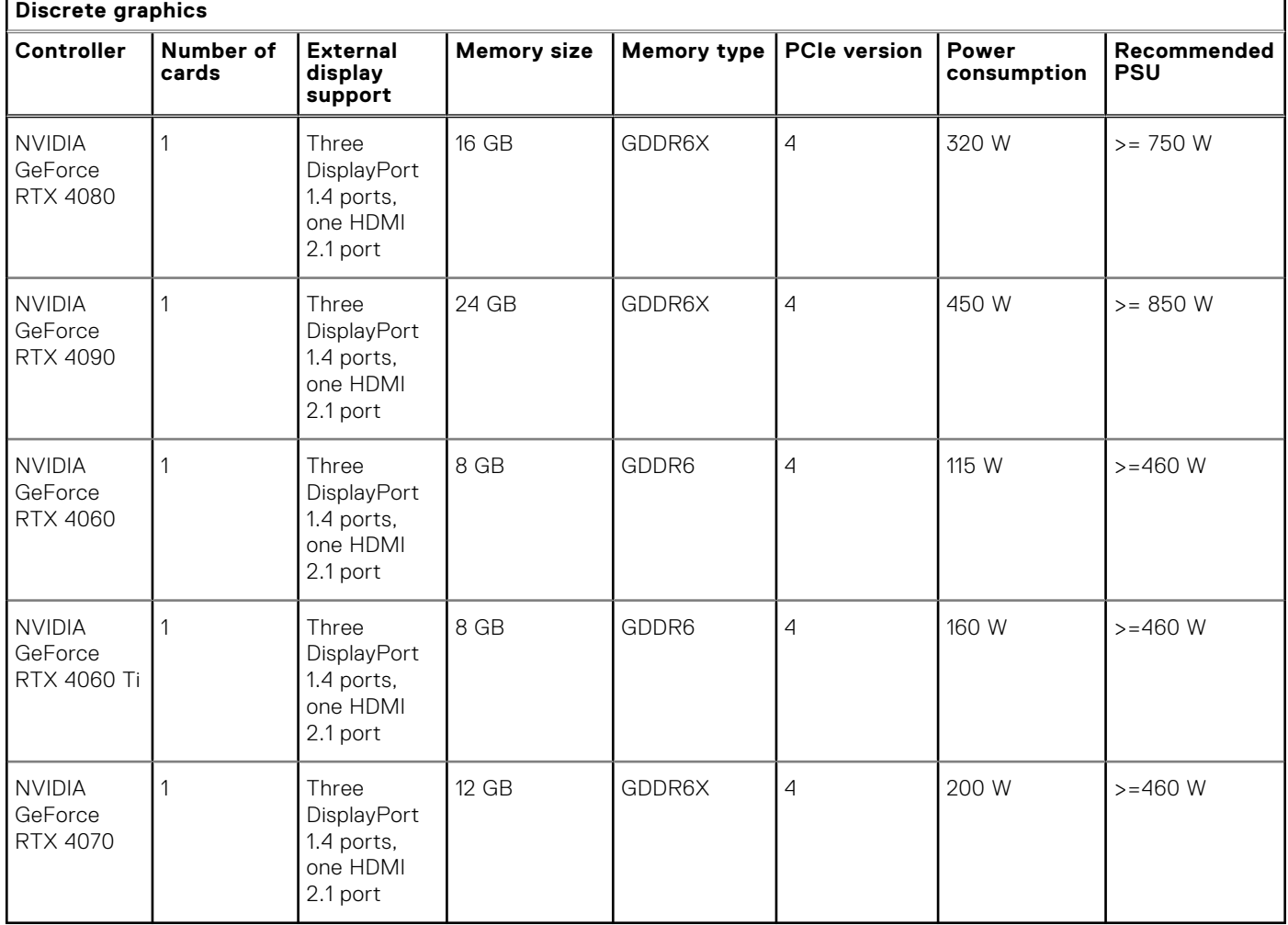

### **Video port resolution**

The following table lists the video port resolution for your XPS 8960.

#### **Table 16. Video port resolution**

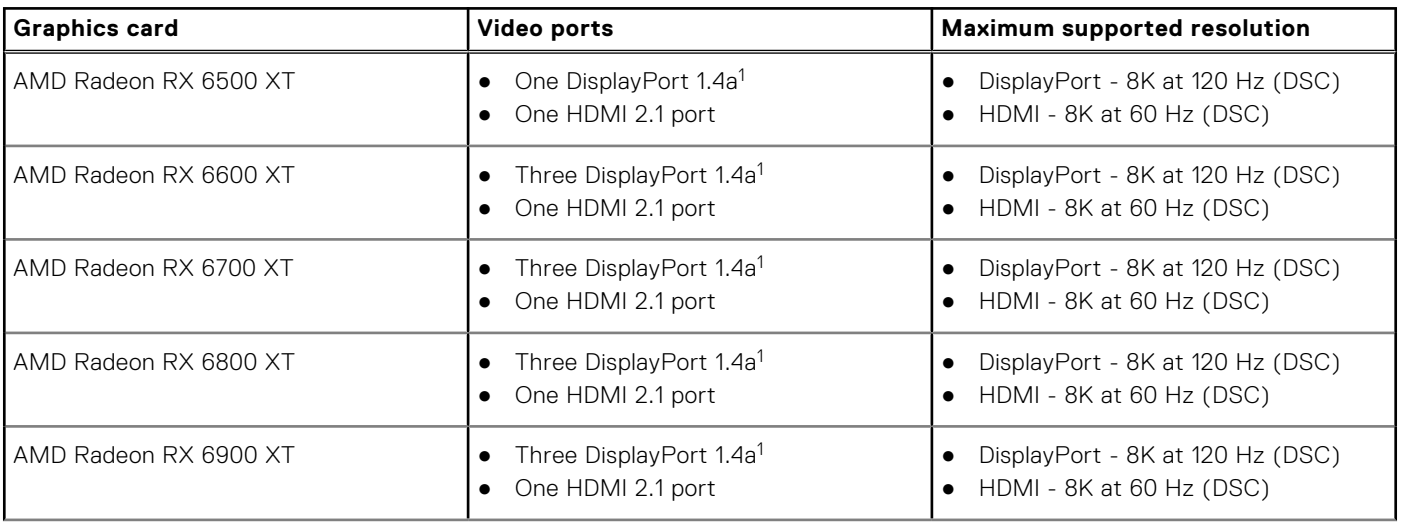

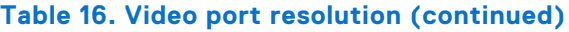

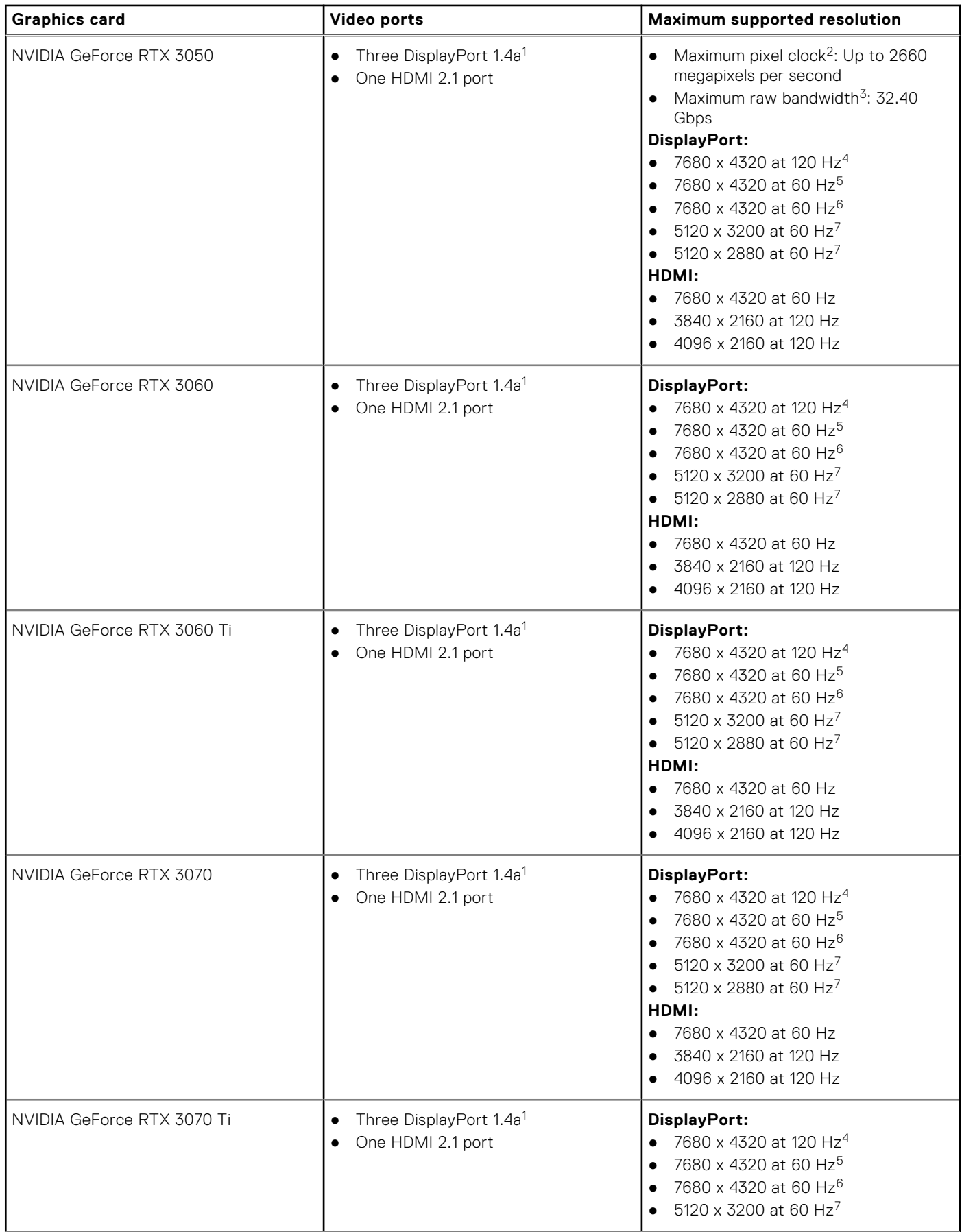

#### **Table 16. Video port resolution (continued)**

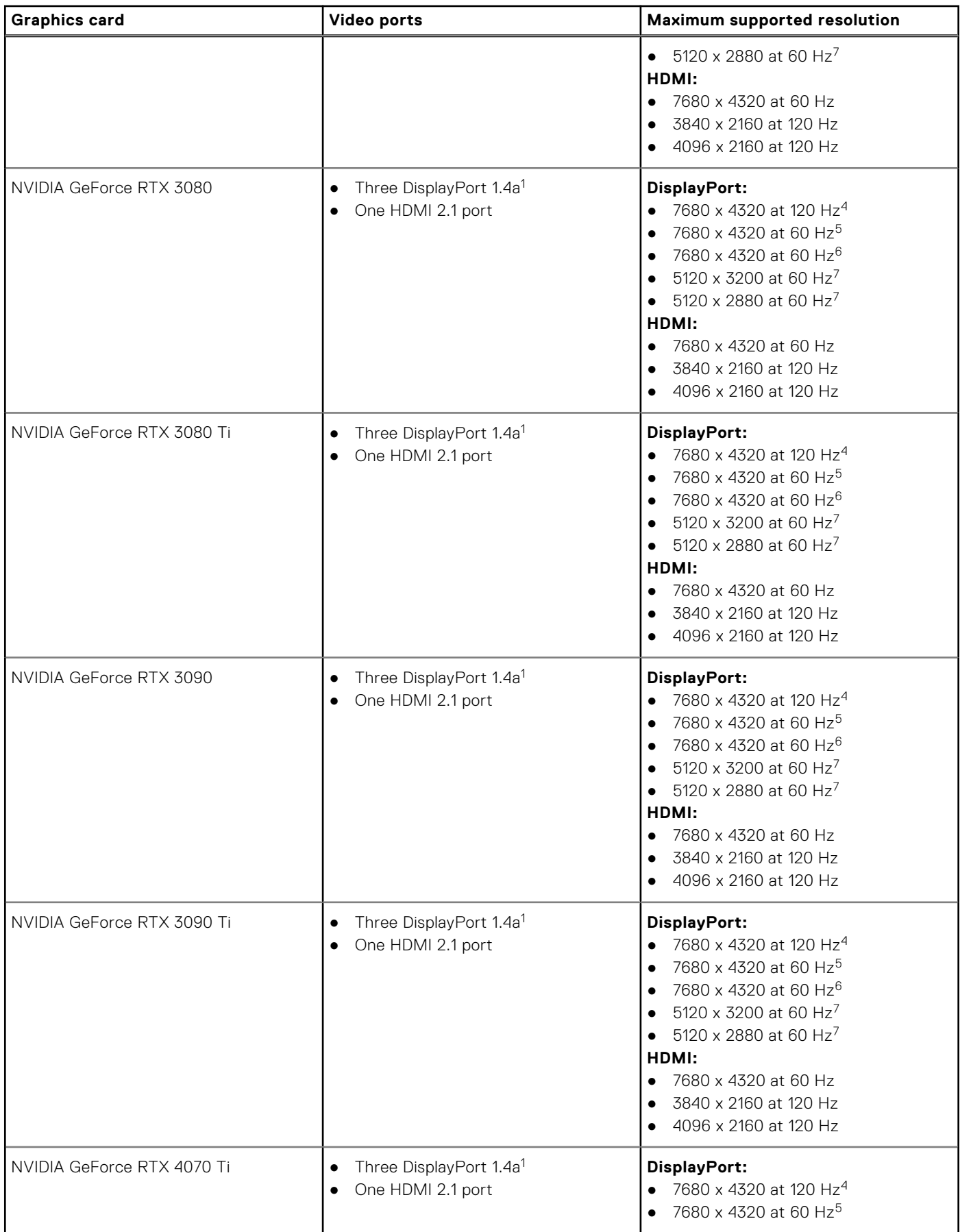

#### **Table 16. Video port resolution (continued)**

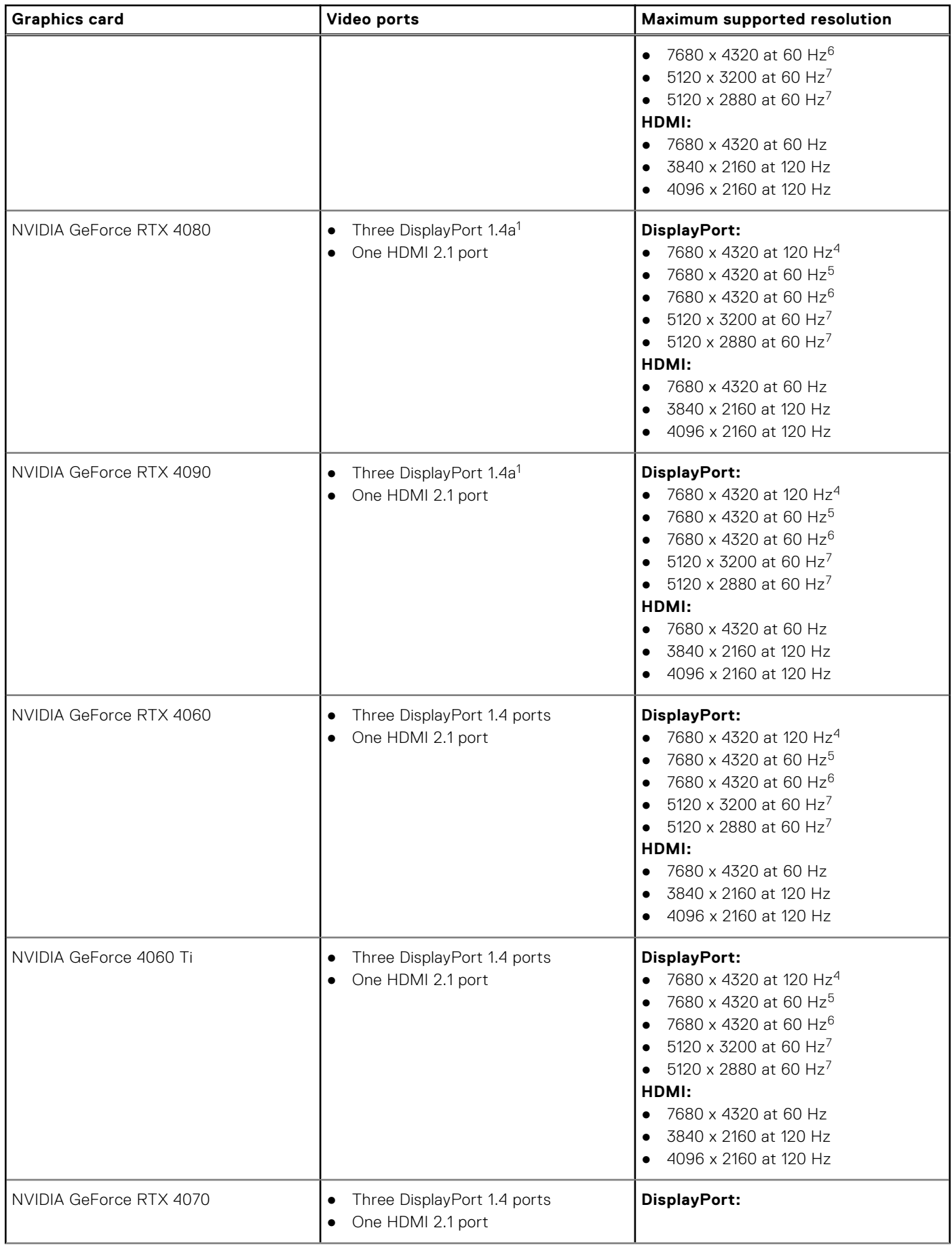

#### <span id="page-27-0"></span>**Table 16. Video port resolution (continued)**

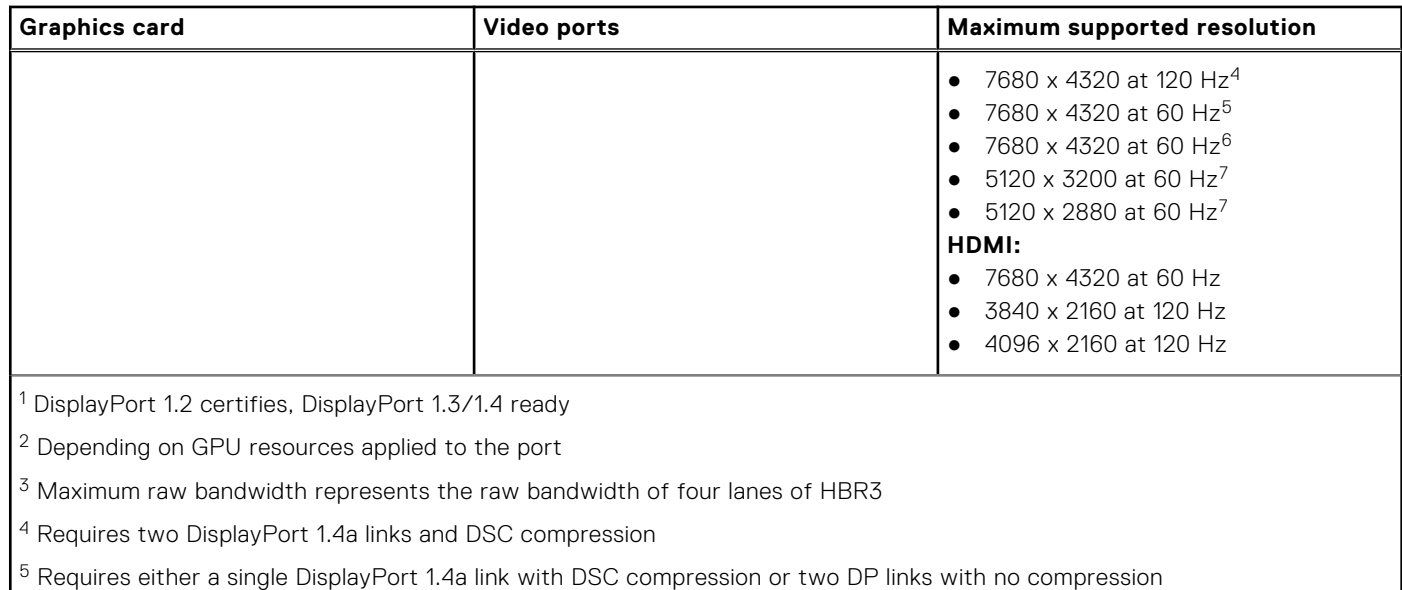

- <sup>6</sup> Using DSC compression
- 7 Uncompressed

### **Power ratings**

The following table lists the power rating specifications of XPS 8960.

#### **Table 17. Power ratings**

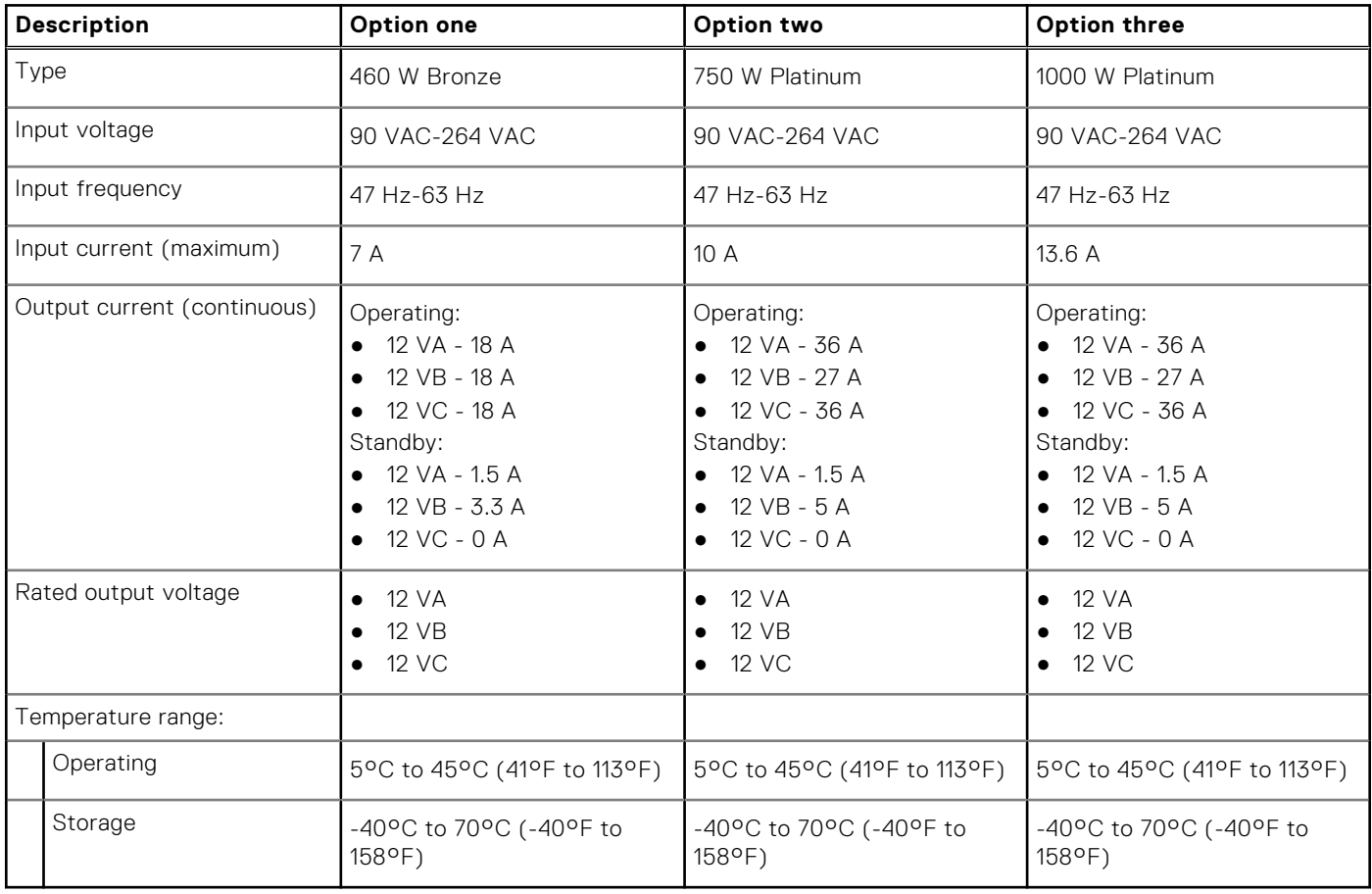

# <span id="page-28-0"></span>**Operating and storage environment**

This table lists the operating and storage specifications of your XPS 8960. **Airborne contaminant level:** G1 as defined by ISA-S71.04-1985

#### **Table 18. Computer environment**

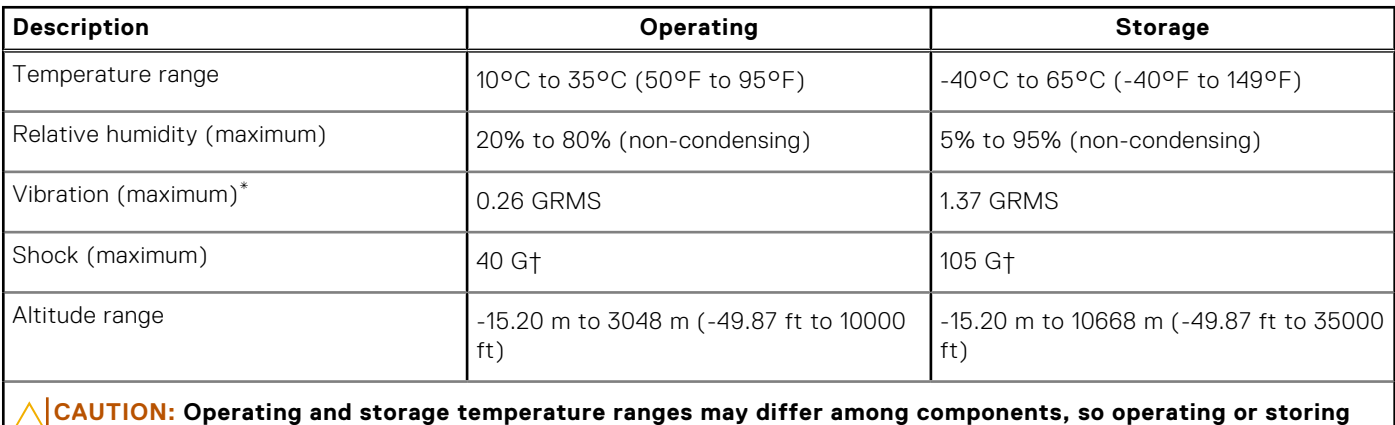

**the device outside these ranges may impact the performance of specific components.**

\* Measured using a random vibration spectrum that simulates the user environment.

† Measured using a 2 ms half-sine pulse.

# **Getting help and contacting Dell Technologies**

### <span id="page-29-0"></span>Self-help resources

You can get information and help on Dell Technologies products and services using these self-help resources:

#### **Table 19. Self-help resources**

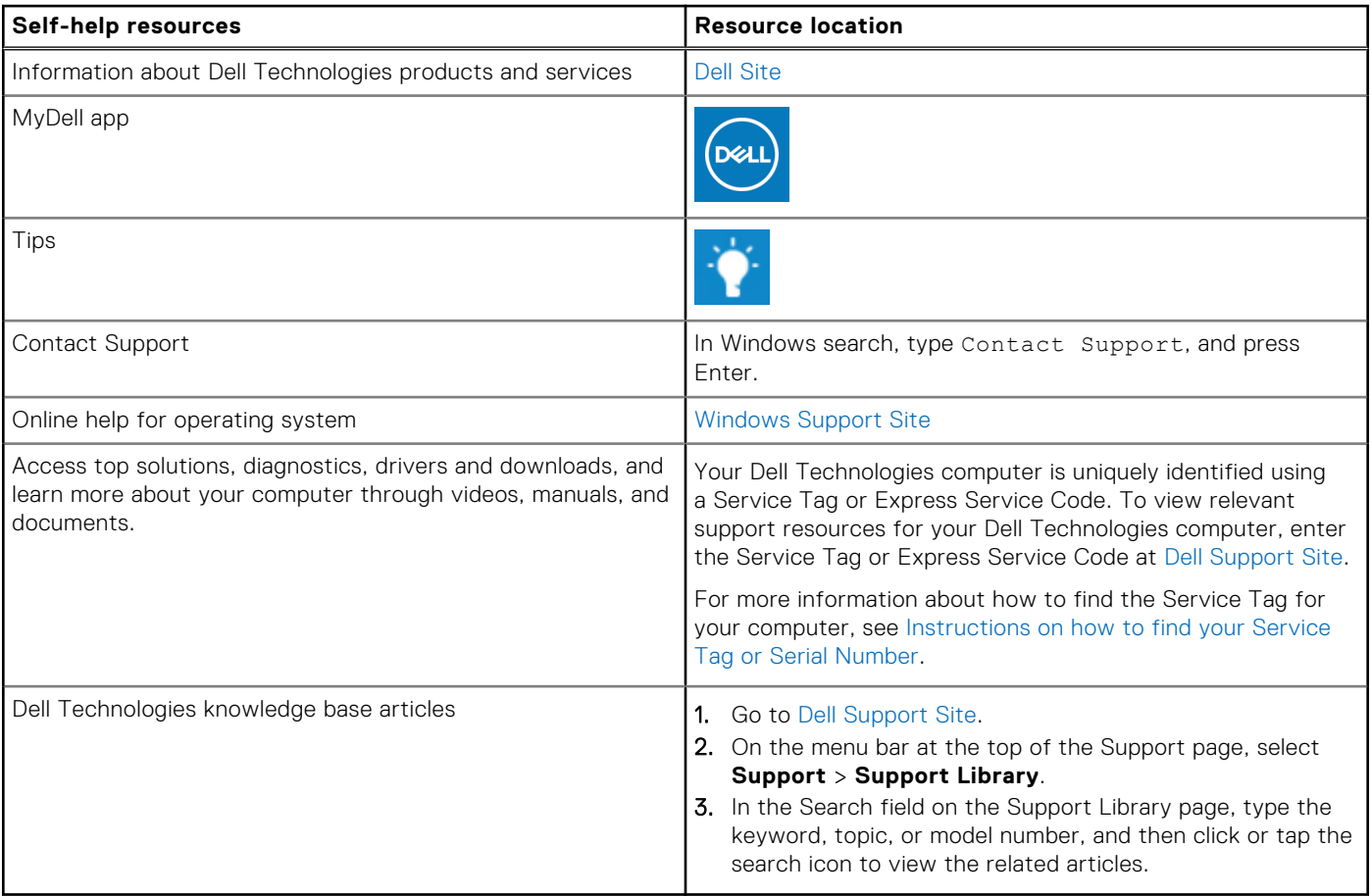

### Contacting Dell Technologies

To contact Dell Technologies for sales, technical support, or customer service issues, see [Contact Support at Dell Support Site.](https://www.dell.com/contactdell) **NOTE:** Availability of the services may vary depending on the country or region, and product.

**NOTE:** If you do not have an active Internet connection, you can find contact information about your purchase invoice, packing slip, bill, or Dell Technologies product catalog.